## **MENU' 3 – COPIA MEMORIA**

In tale menu si entra dal Menu principale e premendo ENT per confermare si visualizza sul display:

MEMORIA RX -P-1- LEGGI MEMORIA 2- SCRIVI MEMORIA 3- STATO MEMORIA

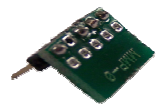

Questo menu' permette di creare una **MEMORIA ARCHIVIO** dell' impianto; nel seguente modo:

1 – Leggi Memoria **RICEVENTE** 

Premendo ENT il palmare inizia a leggere la memoria del ricevitore, se la lettura è stata eseguita correttamente apparirà la scritta LETTURA EEPROM COMPLETATA. Nel caso ci siano state anomalie apparirà la scritta LETTURA FALLITA

2 – Scrivi Memoria RICEVENTE

Dopo aver letto la memoria del ricevitore (vedi punto 1**)** rimuovere dal ricevitore la memoria originale appena letta e senza togliere alimentazione al ricevitore stesso inserire una memoria vergine, a questo punto iniziare la scrittura della nuova memoria (vedi punto 2) e premere ENT. Se la scrittura è stata eseguita correttamente apparirà SCRITTURA EEPROM COMPLETATA, nel caso ci siano state anomalia durante la copiatura apparirà SCRITTURA FALLITA. Avete ora due memorie del medesimo sistema, una la archivierete e l' altra rimarrà operativa sul ricevitore.

3-Stato memoria

MEMORIA OCCUPATA XXX MEMORIA LIBERA XXX

Con il tasto ESC si torna al menu superiore.

## **MENU' 4 – ANALIZZATORE**

In tale menu si entra dal Menu principale e premendo ENT per confermare si visualizza sul display:

Selezione DIP-SWITCH

ON

OFF

1 2 3 4 5 6 7 8 9 0 1 2

 Il palmare si mette in ricezione radio per telecomandi a dip-switch compatibili e visualizza ad ogni ricezione lo stato dei 12 dip di un telecomando 433.92 MHz, senza la necessità di aprire lo stesso.

Con il tasto ESC si torna al menu superiore.

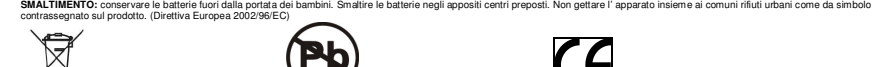

E' responsabilità del propietario smaltire il prodotto elettrico nei centri di raccolta seguendo le specifiche degli enti pub

# **PALMARE DI PROGRAMMAZIONE S.O.L.2**

Ogni Palmare è dotato internamente di una **Chiave Installatore**, che rende l' impianto non clonabile. I Trasmettitori sono inoltre nominabili singolarmente (operazione effettuabile alla voce Memorizza Tx). All 'accensione del palmare, sul display si apre la finestra Menu' Principale dove si può scegliere il menu' con il quale lavorare. Lavorando tramite connessione con le riceventi il palmare si accende e si spegne in automatico escludendo la batteria. Lavorando con la batteria interna premere il tasto **I** per accendere il palmare mentre lo spegnimento è inautomatico dopo 2 minuti di inattività.

# **MENU PRINCIPALE**

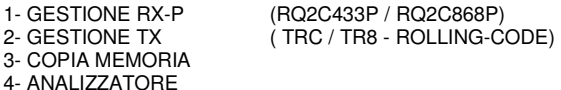

Spostare il cursore lampeggiante sul menu desiderato tramite i tasti "FRECCIA" Up e Down e premere ENT per entrare nel menu stesso.

# **MENU' 1 - GESTIONE RX**

Dopo aver scelto tale menu, sul display si visualizzeranno le seguenti opzioni:

1- TROVA TX X NOME 2- TROVA TX X NUMERO 3- MEMORIZZA TX

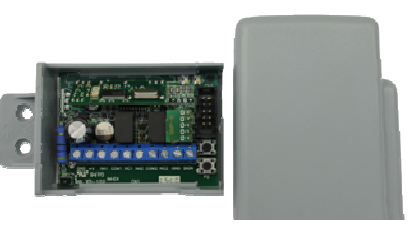

**RQ2C433P / RQ2C868P** 

Con il tasti Up e DOWN si sposta il cursore sul menu scelto e con il tasto ENT si entra nel menu stesso. Con il tasto ESC si torna la menu superiore.

## **1.1-trova tx x nome**

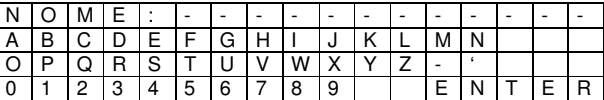

Premere ENT per iniziare la composizione del nome, con i tasti "FRECCIA" LEFT e RIGHT ci si sposta sulle lettere, con ENT si conferma la lettera su cui è il cursore e in automatico la lettera scelta viene posizionata sul rigo di ricerca. Una volta composto tutto il nome si posiziona il cursore su ENTER ed si preme il tasto ENT per iniziare la ricerca del TX. Nel caso il Nome associato ad un telecomando non viene trovato, sul display apparirà la scritta:

## $NOME = XXX$ NON TROVATO

Se in caso contrario viene trovato il TX con il Nome associato, sul display appariranno le seguenti scritte che identificheranno il telecomando:

 $NIIMFRO$  TX= x x x  $NOME = x x x$ 1 – Nomina 2 – Cancella

Scegliendo l'opzione 2 e premendo ENTER si cancella il TX e si visualizza TX CANCELLATO

## **1.2-trova tx x numero**

 $N$ umero TX = 0000x 0 1 2 3 4 5 6 7 8 9 ENTER

Premere il tasto ENT e con i tasti "FRECCIA" LEFT e RIGHT ci si sposta sui numeri, ancora con ENT si digita il numero su cui è il cursore e in automatico il numero scelto viene posizionato sul rigo di ricerca. Una volta composto il numero si posiziona il cursore su ENTER e si preme il tasto ENT per iniziare la ricerca del TX.

Nel caso il numero associato ad un tx non viene trovato, sul display apparirà la scritta:

#### NUMERO TX= 0000x NON TROVATO !!

Se in caso contrario si trova il TX con il numero seriale (a tre cifre) associato, sul display appariranno le seguenti scritte che identificheranno il telecomando:

## NUMERO TX= 0000x

 NOME= xxx (Il nome viene visualizzato solo nel caso sia stato associato in precedenza al TX.) 1 – Nomina

2 – Cancella

Scegliendo l'opzione 2 e premendo ENT si cancella il TX e si visualizza: TX CANCELLATO

#### **ATTENZIONE:**

 **Il numero dato ai TX puo' andare da 0-999 e non puo' essere modificato. E' gestito in automatico dalla ricevente. Il numero massimo di caratteri per il nome è pari a 12.**

## **1.3-memorizza tx**

In questo menu si può sia nominare che memorizzare i trasmettitori. Entrando nella funzione la scritta **ATTESA RICEZIONE RADIO** lampeggiante indica che il palmare è pronto. Se avete precedentemente memorizzato i Tx e volete nominarli o cancellali basterà premere il pulsante del Tx memorizzato. Se invece dovete memorizzare il Tx dovrete mettere il ricevitore in modalità auto-apprendimento (premi P1 sul ricevitore) e quindi premere il pulsante del Tx da memorizzare. Alla ricezione dell' avvenuta trasmissione sul display appare:

NUMERO TX= 0000x  $NOMF = x x x$ 1 – Nomina 2 - Cancella

Se si preme ENT su 1 (nomina) si visualizza:

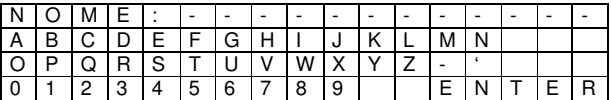

Per dare un nome ad un telecomando o semplicemente rinominarlo, utilizzeremo i tasti "FRECCIA" LEFT, RIGHT, UP e DOWN con i quali ci si sposta sulle lettere e sui numeri, con ENT si passa sull' alfabeto e si digita la lettera o numero su cui è il cursore. Il cursore porta lalettera scelta sul rigo del nome. Ripetere l'operazione fino a completare il nome. In caso di cancellazione di una o piu' lettere posizionarsi con il cursore sulla lettera da cancellare e riscrive sopra la nuova lettera scelta. Infine una volta digitato il nome, si posiziona il cursore su ENTER ed di seguito si preme il tasto ENT con il quale si conferma l' operazione. Se il nome inserito è già esistente in memoria, si visualizzerà sul display la seguente scritta:

NOME ESISTENTE !! (CAMBIARE NOME)

Se si preme ENT su 2 (cancella) si visualizza: Scegliendo l'opzione 2 e premendo ENT si cancella il TX e si visualizza: TX CANCELLATO!! Con ESC si torna al menu precedente, oppure rimanendo nel menu' si può nominare o cancellare il telecomando.

# **MENU' 2 - GESTIONE TX**

 In tale menu si entra dal Menu principale e premendo ENT per confermare si visualizza sul display:

1- LETTURA CODICE TX

2- PROG. CODICE TX

# **2.1- LETTURA CODICE TX**

Codice TX : - - - -

ENT per Duplicare

Premendo in prossimità del palmare un telecomando programmato in precedenza con il codice impianto si avrà la visualizzazione del codice a quatto cifre.

Il cursore in automatico si posiziona sulla scitta ENT duplica Tx.

 Si collega il cavo di programmazione specifico dal palmare al telecomando e si preme il tasto ENT, a questo punto inizia la sequenza di programmazione del TX.

## Se la programmazione è andata a buon fine apparirà la scritta: **PROGRAMMAZIONE TX OK**

Se la programmazione NON è andata a buon fine apparirà la scritta: **PROGRAMMAZIONE TX FALLITA** 

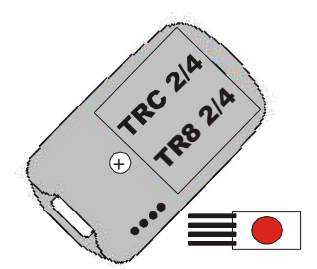

**Attenzione: Per effettuare una corretta personalizzazione bisogna fare molta attenzione alla connessione del cavo, per fare ciò basta posizionare i quattro aghi completamente all' interno degli appositi fori di programmazione situati dietro al telecomando e fare una leggera pressione verso il basso sul pallino rosso del cavo stesso.** 

# **2.2- PROG. CODICE TX**

Prog. Codice TX : - - - -

0 1 2 3 4 5 6 7 8 9 PROGRAM

Premere il tasto ENT e con i tasti "FRECCIA" LEFT e RIGHT ci si sposta sui numeri, ancora con ENT si digita il numero su cui è il cursore e in automatico il numero scelto viene posizionato sul rigo di ricerca. Una volta composto il numero si posiziona il cursore su PROGRAM e si preme il tasto ENT per iniziare la programmazione del TX.

Se la programmazione è andata a buon fine apparirà la scritta: **PROGRAMMAZIONE TX OK** 

Se la programmazione NON è andata a buon fine apparirà la scritta: **PROGRAMMAZIONE TX FALLITA**